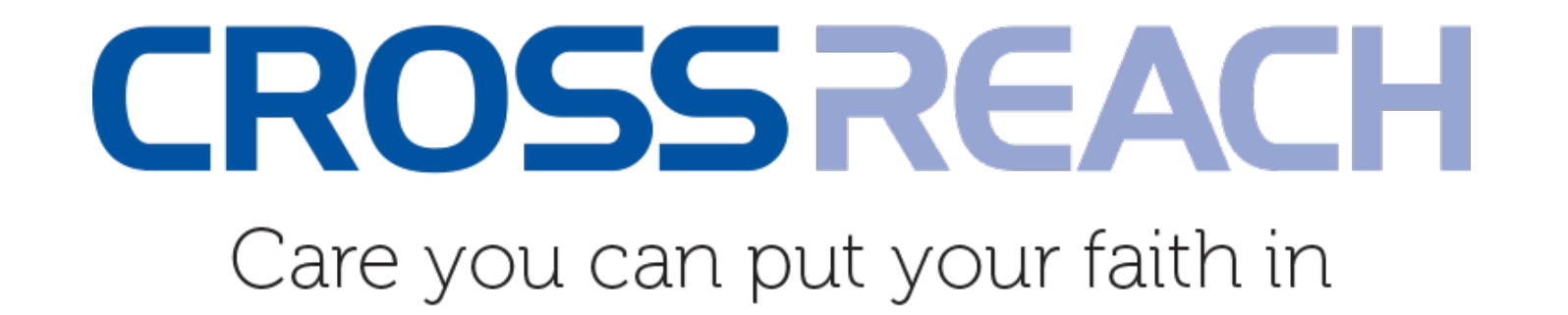

### **CrossReach Counselling Services, Scotland**

Distance Counselling via the NHS Attend Anywhere Video Consultation Platform

Near Me Learning Network Meeting, Thursday 14th January 2021 Sheila Gordon, Director of Children & Family Services Tanya Anderson, Development Advisor, Children & Family Services

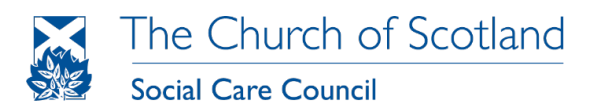

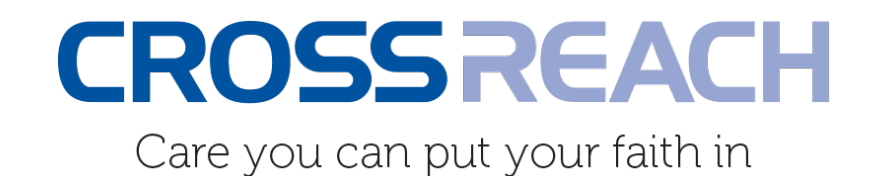

## Our Digital Journey

- $\checkmark$  2015 Digital Health Institute (DHI) Innovation Project Plan
- $\checkmark$  2016 Experience Laboratory Workshops with Glasgow School of Art
- $\checkmark$  2017 DHI & Scottish Centre for Telehealth & Telecare (SCTT) application to trial the NHS Attend Anywhere Video Consultation Platform
- $\sqrt{2018}$  2019 CrossReach Implementation Project Plan for Online Counselling
- $\checkmark$  2020 Distance Counselling Implementation and Introduction to NHS Attend Anywhere

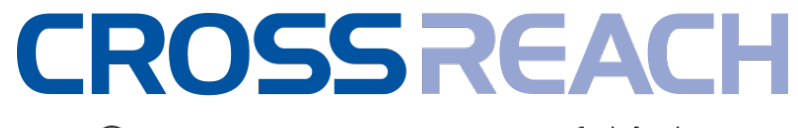

Care you can put your faith in

### Our Digital Counselling Platform

### **Our Attend Anywhere Waiting Areas are set up for each of our Counselling Services:**

- Bluebell Perinatal Service
- CrossReach Attend Anywhere Training Area
- CrossReach Counselling Inverness
- CrossReach Counselling Lothians
- CrossReach Counselling Moray
- CrossReach Counselling Tom Allan Centre Glasgow
- CrossReach Perinatal Service
- CrossReach Simpson House Counselling & Recovery
- CrossReach Sunflower Garden
- CrossReach Workplace Counselling

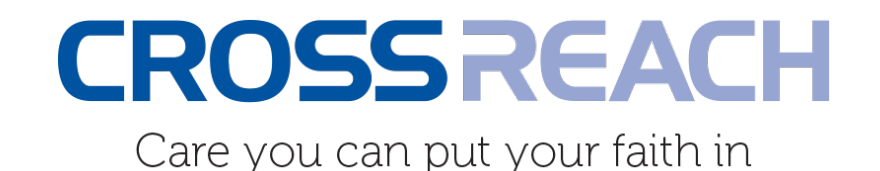

### The need for one-to-one training

- $\checkmark$  To demonstrate the capabilities of the NHS Attend Anywhere video consultation platform
- $\checkmark$  To help the team feel comfortable, confident and competent using it with clients
- $\checkmark$  To enable the team to help clients become comfortable using it too
- $\checkmark$  To address and recognise common IT issues amongst staff and clients

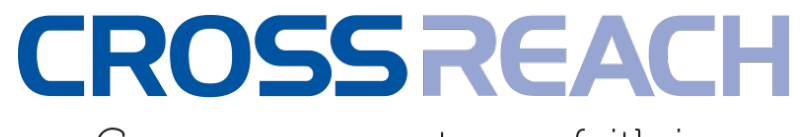

Care you can put your faith in

### What the training covered

### **A quick introduction**

#### **Stage 1:**

- Getting Started
- Check your technical equipment
- Create your account
- Confirmation of your account

#### **Stage 2:**

- Sign-in to the Home Page
- Helpful links and resources
- **My Profile**
- How to enter your Waiting Area
- Showing you around your Waiting Area
- How to meet your client
- Meeting your client in the counselling room (a short video)

#### **Stage 3:**

- Setting up an appointment with a client
- Send the client the URL link
- Step-by-step instructions for a client
- The client's experience (a short video)

#### **Summary:**

- How to prepare for an appointment
- Support for you

## The main thing to check is hardware!

**Web browser requirements:**

Windows

MacOS

Android

MacOS

iOS/iPadOS

All users, clients and counsellors, require one of the following web browsers to use Attend Anywhere. **Hardware requirements**: when making calls with Attend Anywhere, user devices must meet the following requirements

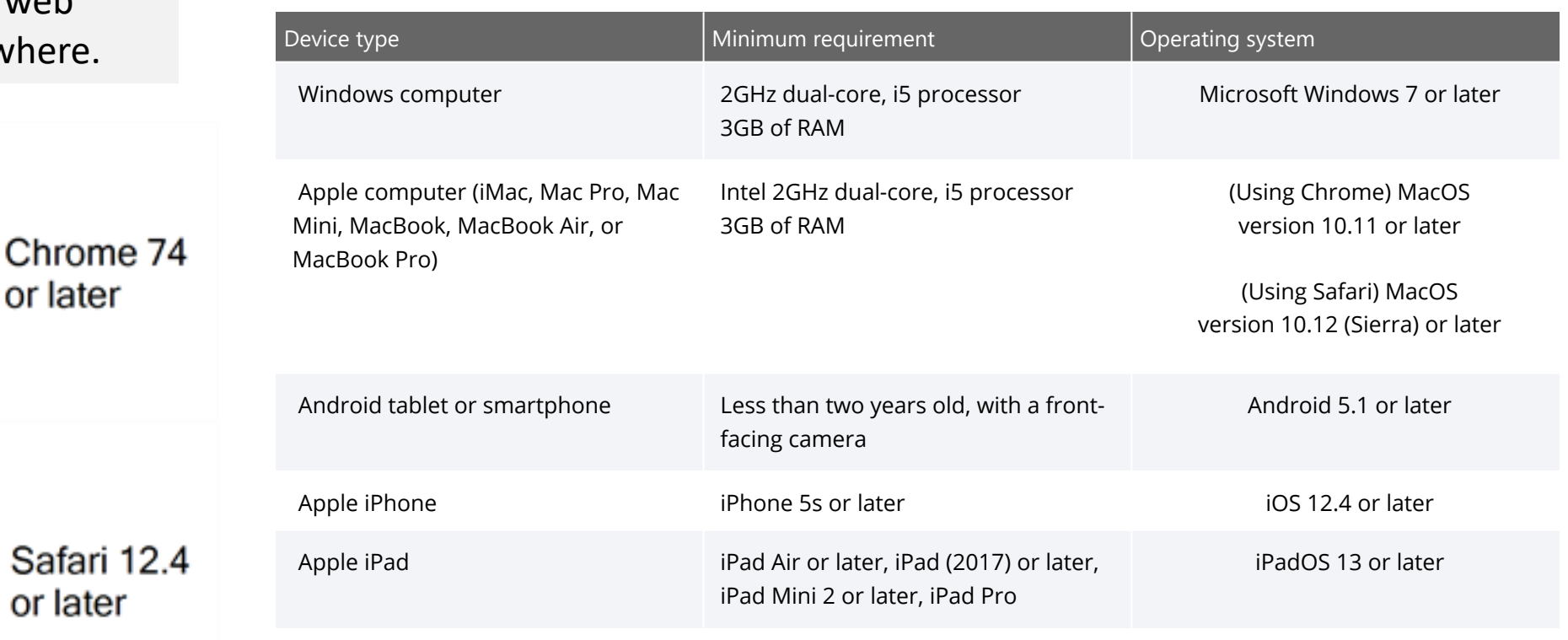

**Bandwidth and data recommendations**: Megabits per second (Mbps) minimum download speed 1.1 Mbps; minimum upload speed 0.7 Mbps; latency Less than 150 milliseconds (ms)

# Example 1: Signing-in

Please save the URL address as a favourite on one of the browsers mentioned in slide 6:

https://nhs.atter

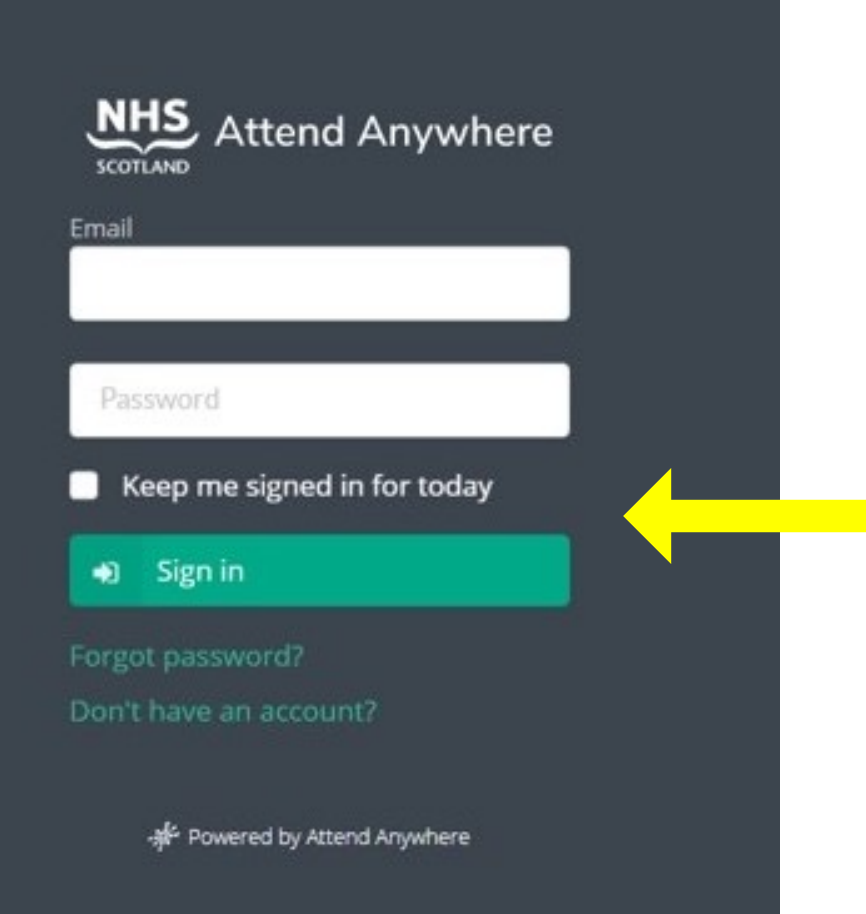

**Your Home Page**

Click here and your account will remain open for up to 10 hours

## Helpful links & resources

### **?**

Here you will find links to the NHS Resource Centre. These are mainly relevant to NHS staff. You can access help through your CrossReach Business Support Team [in the first instance.](https://nhs.attendanywhere.com/rc/Content/Home.htm)

#### **Users:**

This opens up a new page listing the registered users on your CrossReach Service Attend

#### **Resource Centre:**

https://nhs.attendanywhere.com /rc/Content/Home.htm predominantly for NHS Staff

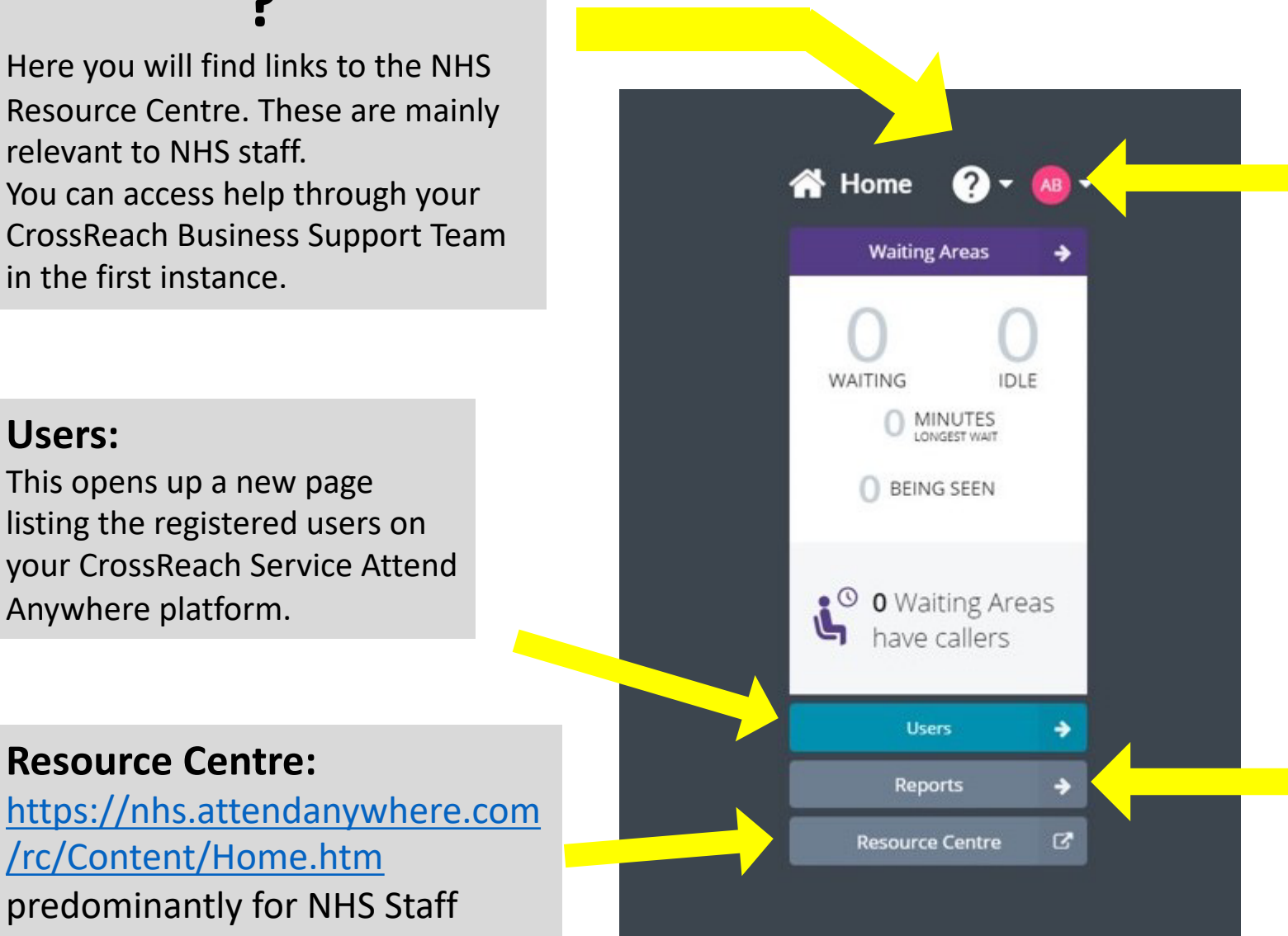

### Example 2: How to enter A Waiting Area

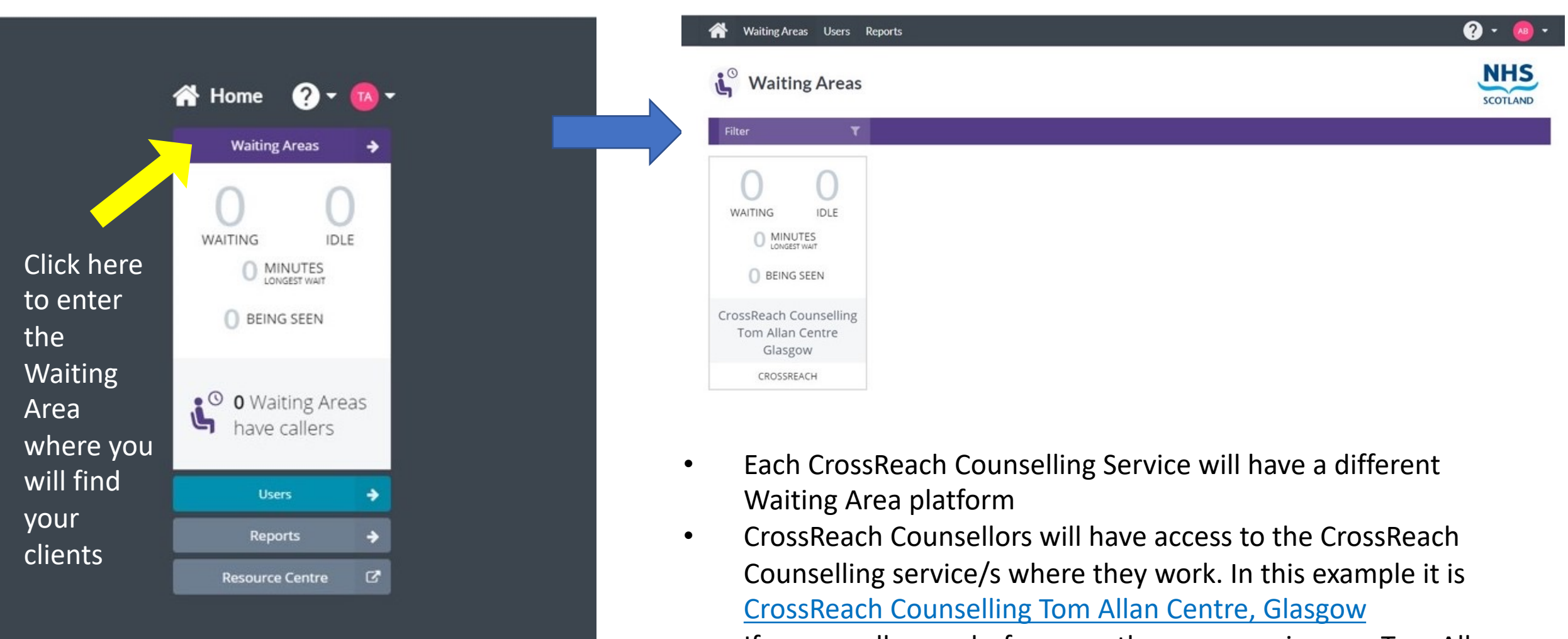

• If a counsellor works for more than one service, say Tom Allan Centre and Bluebell; or Workplace Counselling and Counselling Lothians, they will have access to 2 waiting areas.

### Example 3: How to meet a client

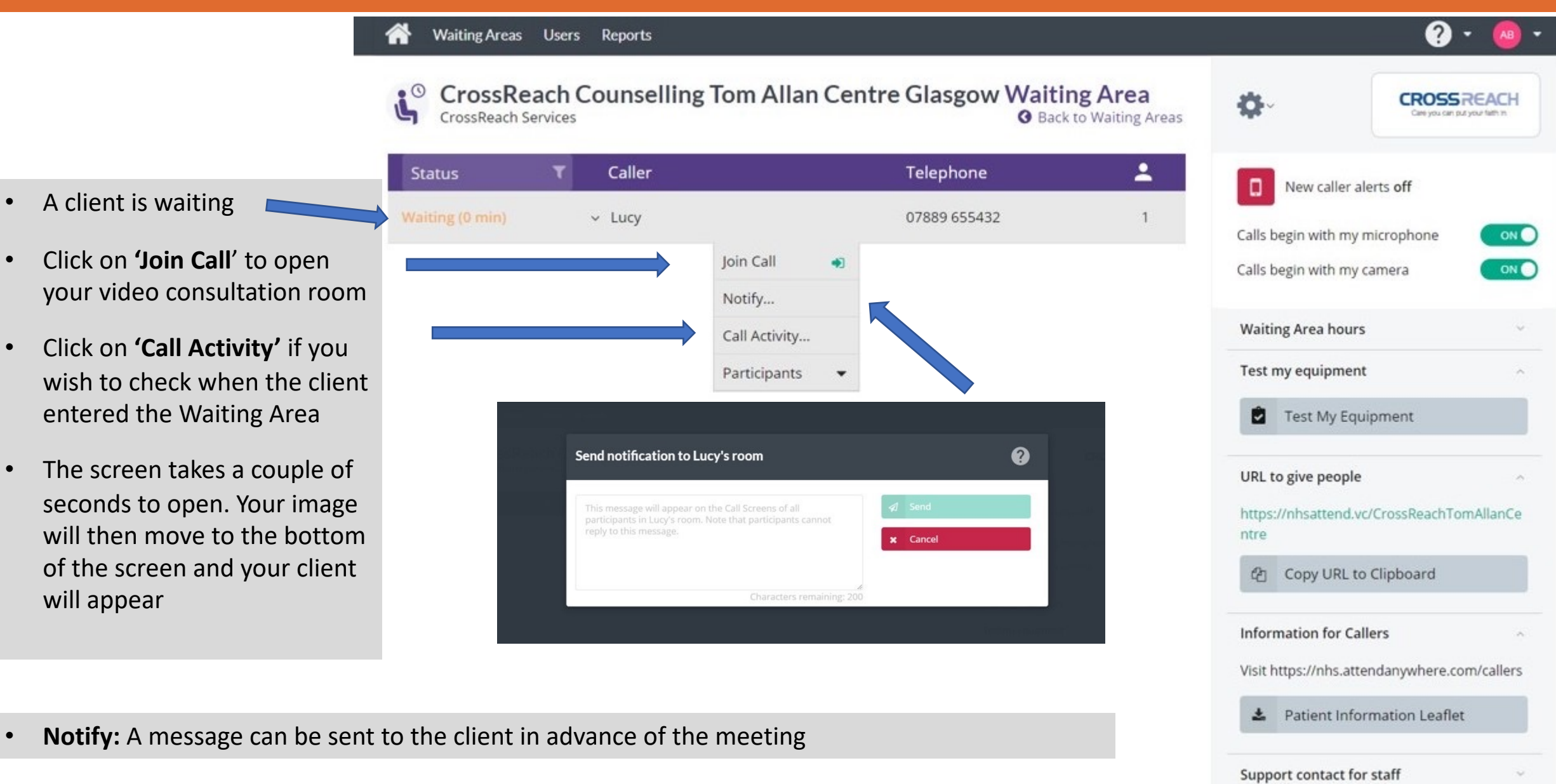

About this page

# Example 4: We provided a series of

A Waiting Area is where the Counsellor can see who is waiting for their appointment. The waiting online within the video call with their image on their own screen. They will be listening to must be me 'Your counsellor will be with you shortly.'

Watch a short video which takes you through signing-in and entering the Waiting Area to

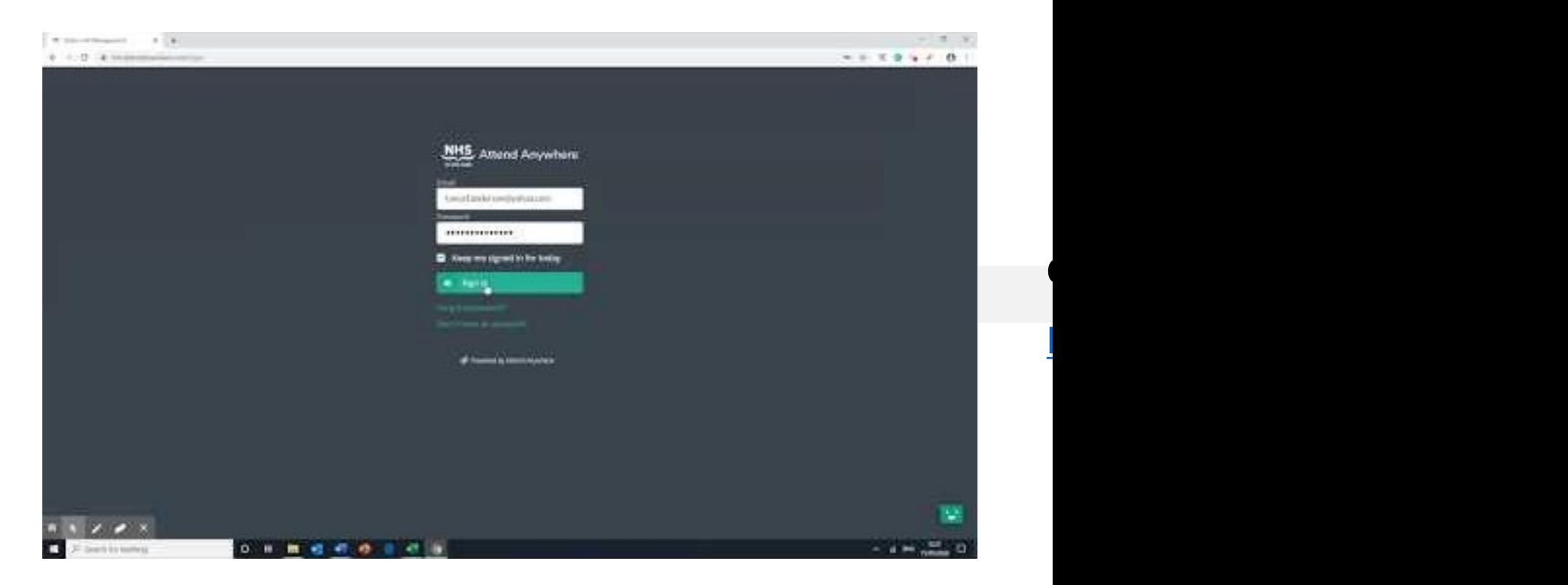

# Example 5: Information for clients

For example, the client has an appointment with a Counsellor from the Tom Allan Centre Counselling Service.

The client has been emailed the URL link: https://nhsattend.vc/CrossReachTomAllanCentre

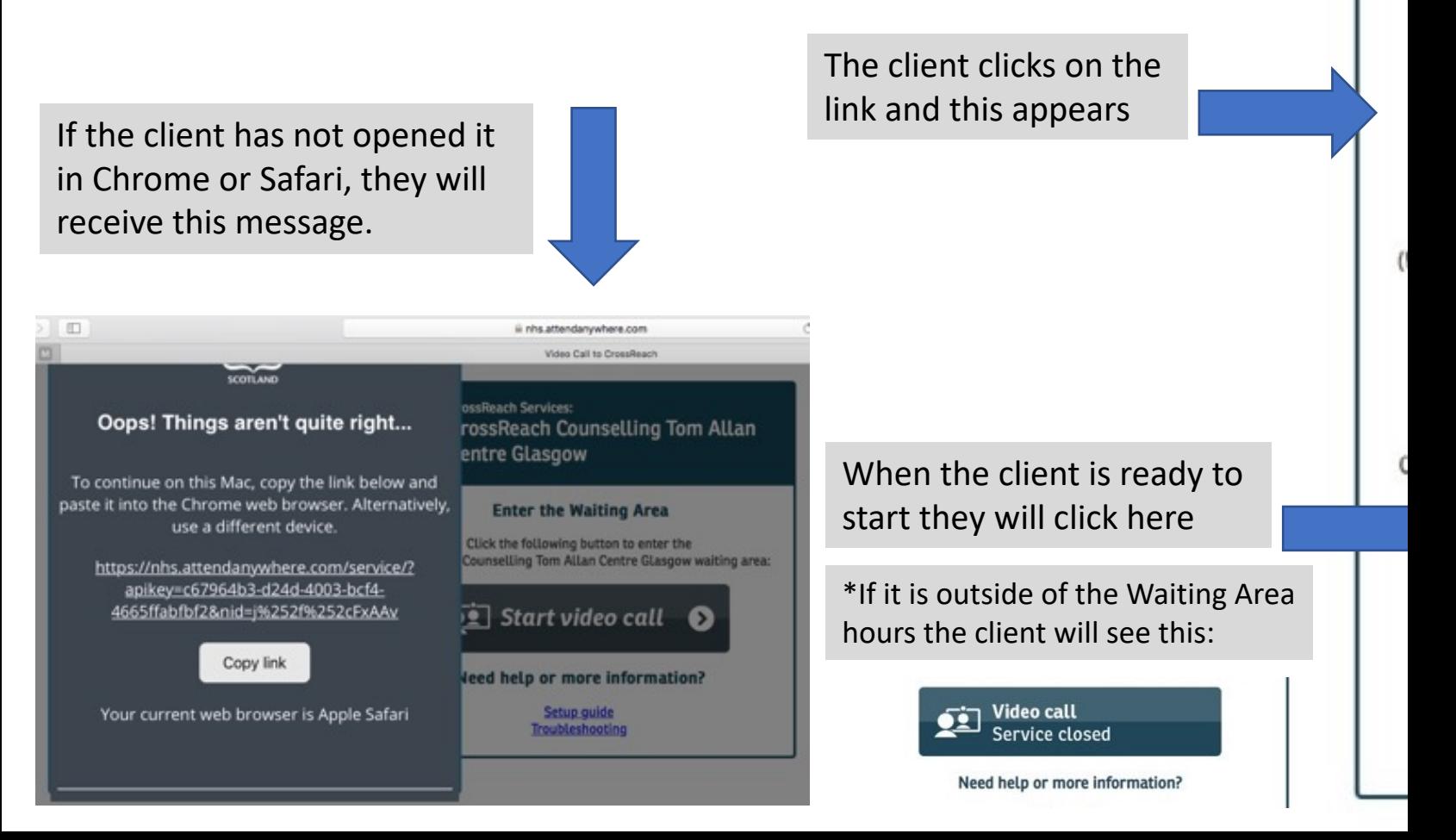

## Example 6: Step-by-step instructions for a client

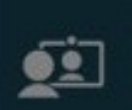

#### **CrossReach Services: CrossReach Counselling Tom Allan Centre Glasgow**

#### **Video Call Setup**

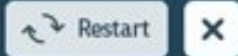

#### **CrossReach Services**

Waiting Area: CrossReach Counselling Tom Allan Centre Glasgow

#### The person this call is about:

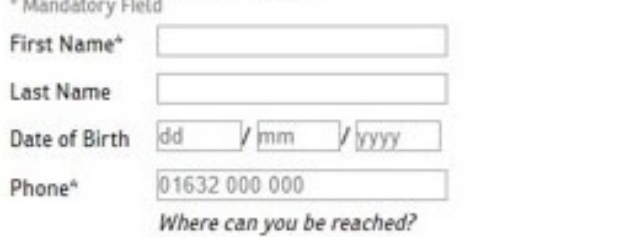

This personal information is only used during the call, then deleted.

I accept the Terms of Use and Privacy Policy and agree that NHS 同 Attend Anywhere uses cookies in accordance with its Cookie Policy

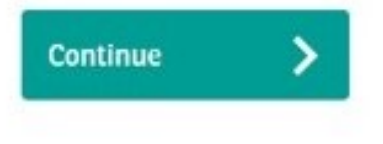

At each session, the Call Setup Box appears.

Clients only need to complete the mandatory fields marked by the \*

The client clicks **Continue** and the final screen appears:

#### **Please Read!**

The client will then enter the live video consultation.

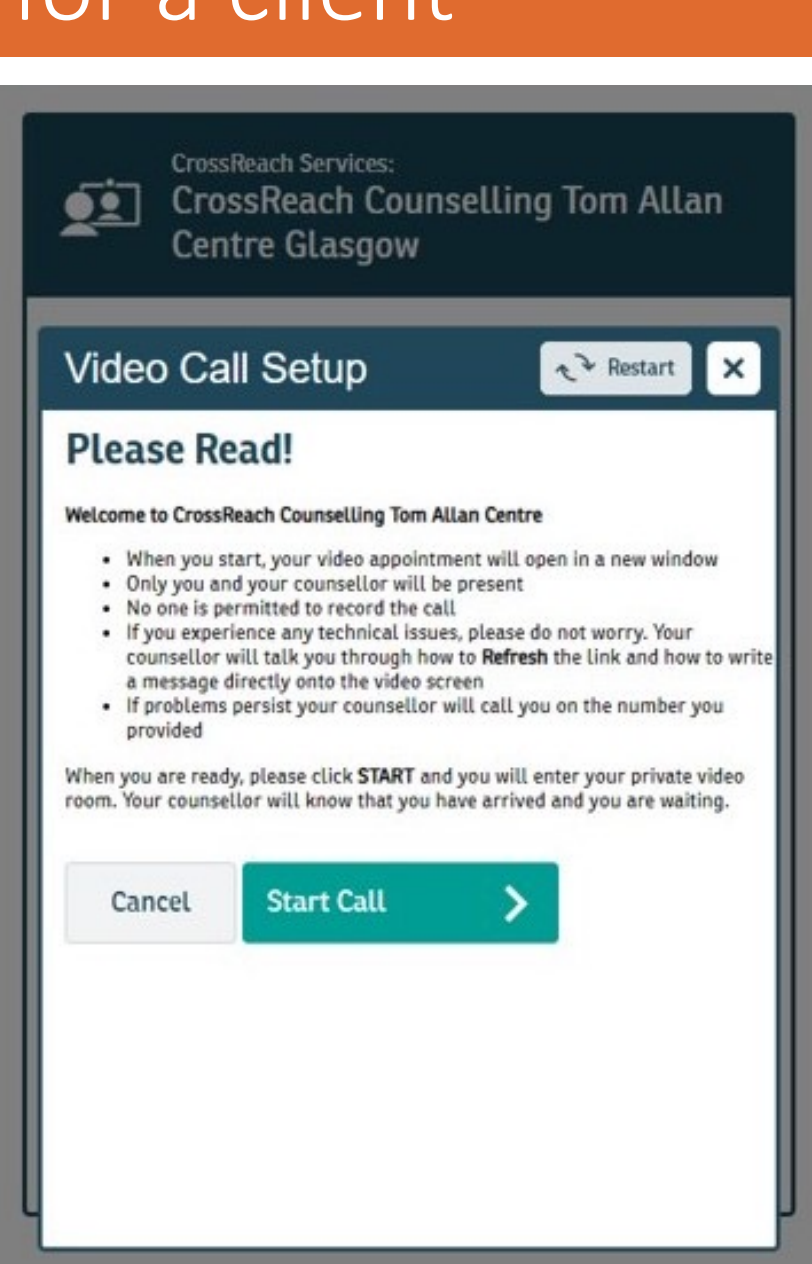

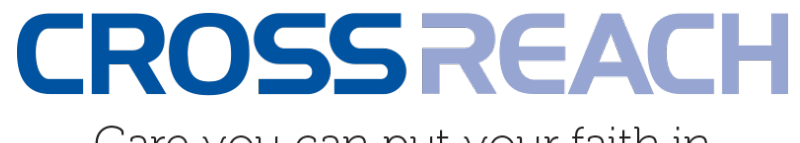

Care you can put your faith in

### Where are we now?

### **We now have:**

- Over 150 Counsellors / Administrators registered as AA Users
- Approximately 180 clients being seen per week via Distance Counselling
- Over 95% of appointments taking place with no disruption

### **We also now face:**

- A new training requirement for new staff users of Attend Anywhere: e.g 150 New Users = a minimum of 300 working hours for initial set-up; training and testing
- Ongoing technical support for IT issues and devices higher than expected

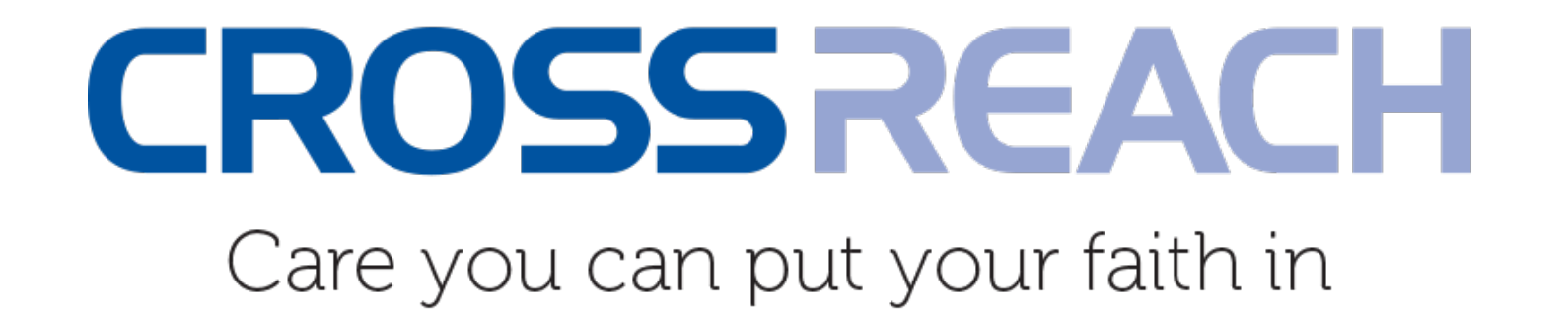

# Thanks for listening! Q&A

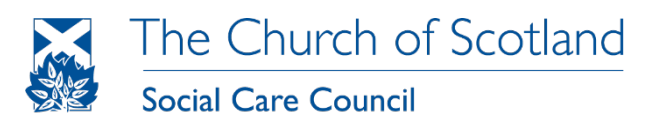

Operating as CrossReach, Scottish Charity No: SC011353